**МИНИСТЕРСТВО ОБРАЗОВАНИЯ И НАУКИ КЫРГЫЗСКОЙ РЕСПУБЛИКИ**

### **ОШСКИЙ ГОСУДАРСТВЕННЫЙ УНИВЕРСИТЕТ ФАКУЛЬТЕТ МАТЕМАТИКИ И ИНФОРМАЦИОННЫХ ТЕХНОЛОГИЙ КАФЕДРА ПРОГРАММИРОВАНИЯ**

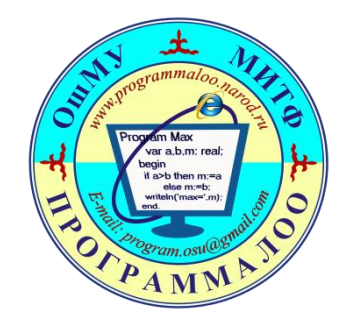

## план-конспект

# Тема: **Сжатия данных**

*Занятие будет проводится на 1й паре 327-аудитории*

*Профиль «Информационные системы и технологии» Группа: ИСТ(б)-1-2-19* Дисциплина: Технология обработки информации

Составила, доцент каф. Программирования: Айтбай кызы Айгул.

#### Тема открытого урока: **«Сжатия данных»**

#### **Этапы организации урока:**

#### **1.** *Начало подготовки к уроку:*

- определение темы урока «Сжатия данных»

- определить ведущие понятия, на которые опирается данный урок:

- архив;
- программы архиваторы;
- архивация, сжатие файлов;
- разархивация;
- использование архиватора WinZip;

- перспективное использование изучаемого материала: понятие объекта; файловая структура.

#### **2.** *Определение целей урока: обучающих, развивающих, воспитывающих.*

ЦЕЛЬ ОБУЧЕНИЯ предполагает формирование у учащихся новых понятий и способов действий, системы научных знаний и т.п. по теме урока:

· Обеспечить усвоение учащимися законов, признаков, свойств, особенностей процесса архивирования объектов;

· Отработать навыки применения программы WinZip при архивации и разархивации объектов.

ЦЕЛЬ ВОСПИТАНИЯ предполагает формирование у учащихся определенных свойств личности и черт характера:

- · Воспитание мотивов труда, добросовестного отношения к труду;
- · Формирование мотивации на положительное отношение к знаниям;
- · Воспитание дисциплинированности в учебном труде;

ЦЕЛЬ РАЗВИТИЯ предполагает в основном развитие на уроке психических качеств учащихся:

- интеллекта (мышления);
- познавательных умений;
- общетрудовых и политехнических умений;
- воли;
- самостоятельности.

#### *3. Уточнение типа урока.*

• Урок изучения нового материала;

#### *4. Программно-дидактическое обеспечение урока:* ПК, программа-

архиватор WinRar, проектор, экран, папка с приложениями (Презентация, тест, файлы различных форматов), калькулятор.

#### *5. Выбор методов и приёмов.*

• Диалогический метод *(на этапе изучения нового материала);*

• Исследовательский (эвристический) метод *(при выполнении практических работ);* 

#### *6. Планирование учебного материала урока.*

- Подбор литературы по теме.
- Подбор учебных заданий.
- Подготовка оборудования, необходимого к уроку (проверить компьютеры).
- Продумать изюминку урока (неожиданное открытие; нестандартный подход к уже известному).
- Продумать контроль за деятельностью учащихся.
- Продумать все этапы и их место в структуре урока.

#### *7. Структура урока*

- Формирование новых знаний на базе актуализации прежних знаний;
- Формирование новых понятий и способов действий;
- Формирование умений и навыков;
- Применение знаний в измененных ситуациях;

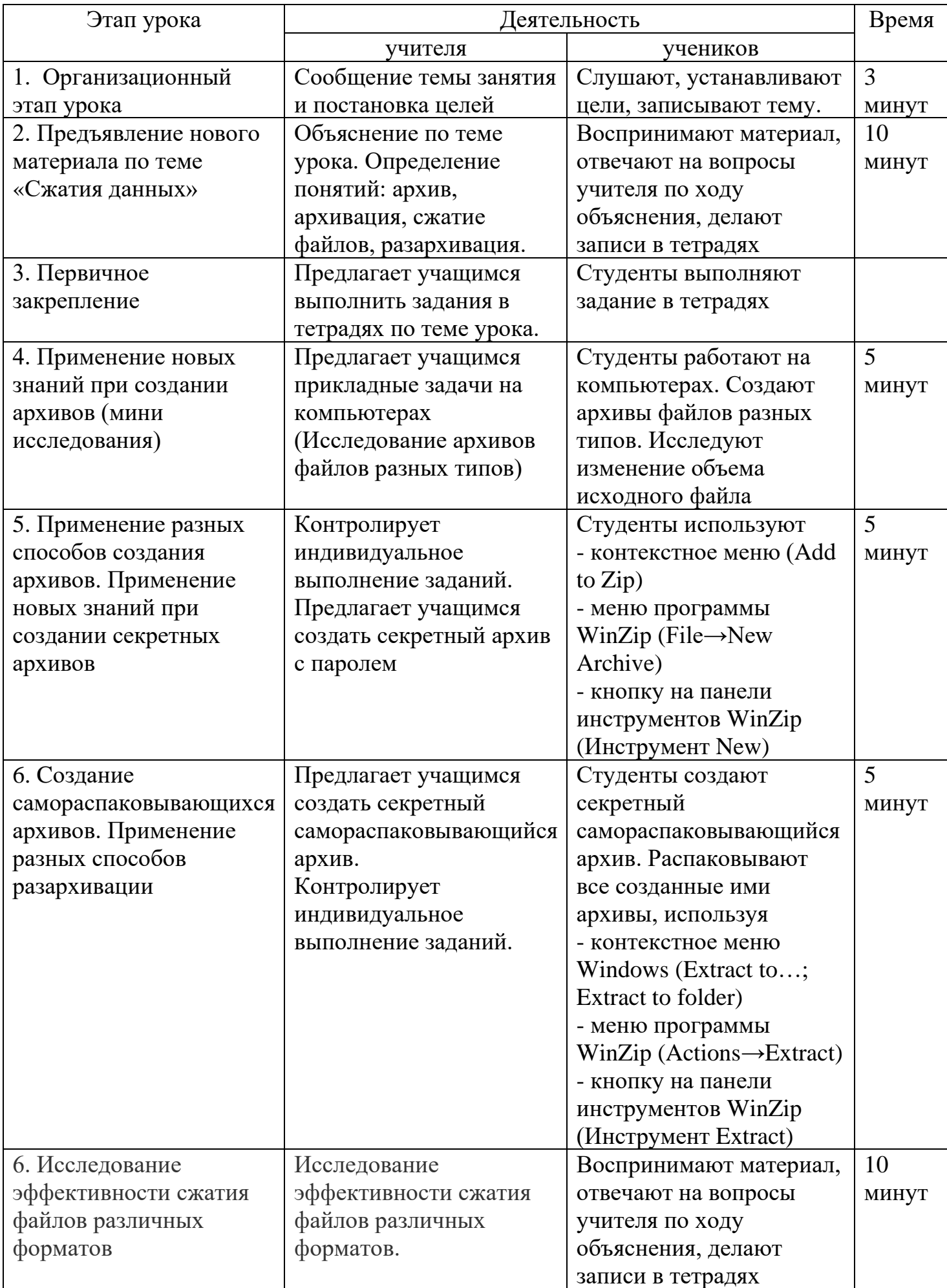

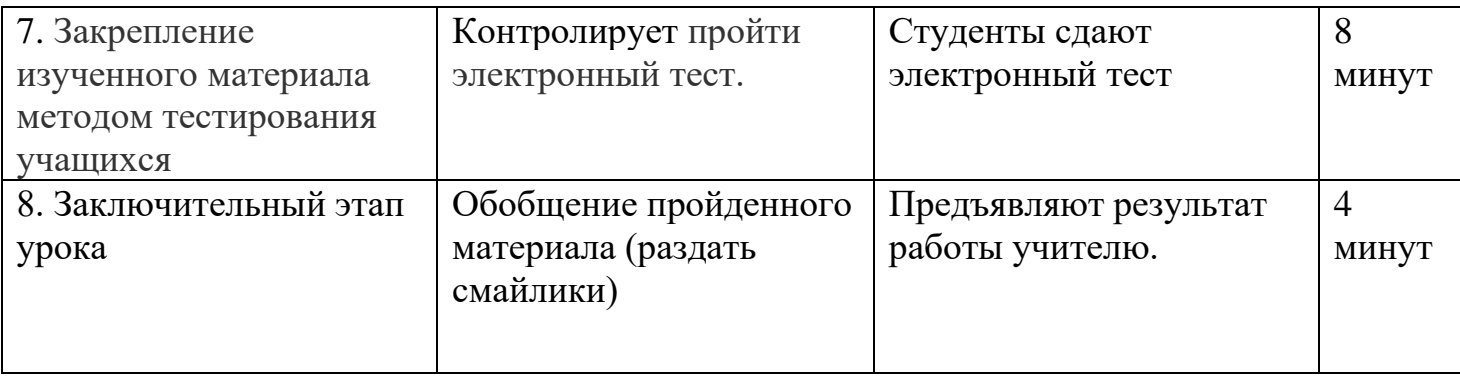

#### **Ход занятия**

#### **I. Организационный момент.**

Проверка готовности учащихся к занятию, отметка отсутствующих. Здравствуйте, студенты! Присаживайтесь, пожалуйста. Я рада приветствовать всех вас сегодня на уроке технология обработки информации. Вы сегодня очень хорошо выглядите, все такие жизнерадостные и бодрые! Я тоже хочу поделиться с вами своим хорошим настроением, надеюсь, что мы будем дружно работать, и у нас всё получится.

#### **II. Сообщение темы занятия и постановка целей (3 мин)**

Сегодня у нас открытый урок и вам особенно понадобится быстрота мысли, находчивость, смекалка, сообразительность. Тема нашего сегодняшнего занятия «Архивация данных», «Сжатие данных» и наша цель: познакомиться с приемами и методами сжатия данных.

Сегодня на уроке вы узнаете что такое «архивации данных», «сжатие данных» познакомитесь с принципами архивации, программамиархиваторами, проведете самостоятельное исследование эффективности сжатия файлов различных форматов и с целью закрепления материала пройдете тестирование.

#### **III. Изложение нового материала: (10 мин.)**

При работе с информацией очень часто встречаются случаи, когда файлы, предназначенные для хранения или перемещения, не вмещаются на носитель информации или не соответствуют требуемому объему.

Можно ли уменьшить размер файла, не теряя содержащуюся в нем информацию? Можно!!! Например, мы складываем в несколько раз газету и кладём в карман, а потом на досуге без проблем разворачиваем и читаем. Компьютерным носителям информации в этом помогают особые программы для сжатия данных.

#### **Как же происходит сжатие информации?**

Приведём грубую, но понятную аналогию по вашей профессии. (что перед нами представлено? И для чего это используется?) Сжатие данных похоже на работу компрессора Э500 который сжимает воздух для того чтобы можно было пользоваться автотормозами. Т.е на ж/д транспорте, весь поездной состав работает на автоматических тормозах, и для этого нужен сжатый воздух. На всех видах локомотивов установлены компрессоры, которые в процессе работы сжимают воздух и в дальнейшем подается в приборы управления тормозами. В данном случае сжатие – это процесс удаление воздуха, который закачивается компрессором, что бы на ж/д транспорте можно было пользоваться автотормозами. Чем больше сжимается воздух, тем больше он закачивается в резервы, а это значит, что в данном случае можно больше пользоваться автотормозами. Резерв это жесткий диск, чем больше мы сжимаем данные тем больше у нас свободного места для другой информации. (т.е для воздуха). (**Приложение 1. 1 слайд) (вопрос учащимся)** Может кто-нибудь догадывается, в каких случаях необходимо провести архивацию?

Когда необходимо создать резервные копии наиболее ценных файлов? Когда необходимо освободить место на диске? Когда необходимо передать файлы по E-mail?

Архивация – это упаковка файлов с целью уменьшения объема данных, предназначенных для хранения. **(Приложение 1. 2 слайд)***(запись в тетрадь)* Для архивации данных существуют специальные служебные программыархиваторы, которые вместо нескольких файлов создают один – архивный.**(Приложение 1. 3 слайд)**

Архиваторы - это программы, позволяющие создавать и обрабатывать архивные копии файлов.*(запись в тетрадь)* При этом архивные копии имеют меньший размер, чем оригиналы. С помощью специальных алгоритмов сжатия из файлов удаляется вся избыточная информация, а при применении обратных алгоритмов распаковки архивная копия восстанавливается в первоначальном виде.

 Программы-архиваторы позволяют создавать и такие архивы, для извлечения из которых содержащихся в них файлов не требуются какие-либо программы, так как сами архивные файлы могут содержать программу распаковки. Такие архивные файлы называются самораспаковывающимися**. (Приложение 1. 4 слайд)**

Самораспаковывающийся архивный файл — это загрузочный, исполняемый модуль, который способен к самостоятельной разархивации находящихся в нем файлов без использования программы-архиватора*.. (запись в тетрадь.).*Самораспаковывающийся архив получил название SFXархив (SelF-eXtracting). Архивы такого типа в MS DOS обычно создаются в форме .ЕХЕ-файла.**. (Приложение 1. 5 слайд)**

Наиболее популярными программами-архиваторами являются ZIP, RAR, ARJ, WinZIP и WinRAR**.** *(запись в тетрадь)***(Приложение 1. 6 слайд)**

В результате сжатия информация представляется в новом виде.**(Приложение 1. 7 слайд)**

Сжатие текстовых файлов происходит приблизительно так. Составляется таблица встречающихся в тексте слов и выражений. Затем всем словам и выражениям в этой таблице даются номера. И весь текст в файле заменяется номерами из таблицы слов и выражений. Такой способ позволяет уменьшить размер текстового файла в 2-3 раза. Иногда текст, сжимается и в 10 раз, если в нём много повторов **(Приложение 1. 8 слайд)**

Графические файлы сжимаются за счет уменьшения областей, состоящих из точек одного цвета, до размера одной точки того же цвета. **(Приложение 1. 9 слайд)**

Фотографии сжимаются очень незначительно, так как областей, состоящих из пикселей одного и того же цвета очень мало. **(Приложение 1. 10 слайд)**

Увеличив изображение в сотни раз, можно увидеть, что располагающиеся рядом пиксели хоть незначительно, но отличаются друг от друга.**(Приложение 1. 11 слайд)**

Архивный файл удобен при хранении, копировании и перемещении файлов. Однако в сжатом виде информация представлена так, что текст не прочитать, рисунок не просмотреть, поэтому для работы с информацией требуется ее обратное преобразование – разархивация. **(Приложение 1. 12 слайд)**

Разархивация или распаковка – это восстановление файлов из архивного файла в том виде, какой они имели до помещения в архив.*(запись в тетрадь)***(Приложение 1. 13 слайд)**

К настоящему времени наибольшую популярность и «жизненное пространство» завоевали архиваторы WinZip и WinRar. И сейчас я предоставляю возможность рассказать ребятам свои доклады на темы «Программа-архиватор WinZip» и «Программа архиватор WinRar».

Мы с вами остановимся на изучении архиватора WinRAR . Программа WinRAR умеет создавать как RAR, так и ZIP архивы. А разархивировать WinRAR умеет архивы полутора десятков форматов. В этом смысле WinRAR является для нас универсальным и удобным архиватором.

WinRAR применяется для упаковки текстов и программ. Причём, архив WinRAR может содержать как файлы, так и папки. WinRAR позволяет добавлять файлы и папки в архив и извлекать их оттуда.

И сейчас давайте перейдем к практической работе, в которой вы будете создавать новый архив, открывать его без архивации и распаковывать. Я попрошу всех занять свои рабочие места, напоминаю, что по правилам

нашего кабинета вы должны записаться в журнале регистрации по пользованию ПК.

#### **Применение новых знаний при создании архивов (мини исследования) (15 мин):**

1. **Создание нового архива:**

В рабочей области окна архиватора найдите и выделите файл или файлы, которые необходимо поместить в архив.

Выберите кнопку Добавить на Панели инструментов.

В появившемся диалоговом окне с помощью кнопки Обзор укажите папку, в которой вы хотите создать архив, и дайте имя архиву (не используйте в качестве имени имена файлов, которые вы хотите заархивировать).

Укажите метод сжатия.

Нажмите ОК.

#### 1. **Открытие архива без распаковки:**

Найдите архив в рабочей области окна архиватора.

Откройте его двойным щелчком или нажмите клавишу Enter.

Укажите имена файлов, входящих в архив, откройте их двойным щелчком мыши или нажмите Enter.

#### **3. Распаковка архива:**

Найдите архив в рабочей области окна архиватора.

Выделите его, откройте.

Щелкните по кнопке «Извлечь» на Панели инструментов.

Укажите папку для размещения распакованных файлов с помощью кнопки Показать.

Нажмите ОК.

Пожалуй, это – всё, что нужно знать, чтобы начать работать с архивными данными.

#### **IV. Исследование эффективности сжатия файлов различных форматов (10 мин.)**

Следующим этапом нашего урока является исследование эффективности сжатия файлов различных форматов.

Сейчас я предлагаю вам провести самостоятельное исследование эффективности сжатия файлов различных форматов. Разделитесь, пожалуйста, на 3 группы: 1 группа проведет архивацию и вычисление степени сжатия текстового файла **(Приложение 2)**, 2 группа выполнит

аналогичную работу с рисунком, выполненном в графическом редакторе Paint(Приложение 3) и 3 группа заархивирует и узнает степень сжатия фото(Приложение 4).

С помощью знакомой нам уже программы Калькулятор мы можем оценить степень сжатия файлов. Для этого мы выполним следующие действия: заархивируем файл и узнаем его объем. Обозначим его как Va. Узнаем, сколько байт занимал наш файл до архивации. Этот объем обозначим как V. Степень сжатия файла обозначим за Rсж. Произведем расчеты по формуле:

100-Va\*100%/V=Rсж (Приложение 5, 1 слайд)

Попросить огласить результаты ребят, и затем провести сравнительный анализ степени сжатия файлов.

**Вывод** нашего проведенного исследования показало, что лучше всего (в сотни раз) сжимаются рисунки, в которых много областей, состоящих из точек одного цвета. Хуже всего подвергаются компрессии фото, так как областей, состоящих из пикселей одного и того же цвета очень мало. Размер таких файлов остается почти неизменным. (Приложение 5, 2 слайд).

#### V. Закрепление изученного материала методом тестирования учащихся  $(8$  MH<sub>H</sub>. $)$

Для закрепления знаний, полученных сегодня на занятии я предлагаю вам пройти электронный тест.

#### VI. Подведение итогов (4 мин.) (раздать смайлики)

Как вы думаете достигли ли мы поставленной цели урока? На следующем уроке мы рассмотрим понятие «Помехоустойчивое кодирование».

Домашнее задание: записать в тетрадь особенности и недостатки архиваторов Win RAR, ARJ, ZIP.

Всем спасибо за урок. Мне было очень приятно с вами работать. Надеюсь, что сегодняшний урок вам понравился, и полученные знания вам пригодятся в дальнейшем. До свидания.